## **Como emitir nota em contingencia na rotina 1452? (NF-e 3.1)**

Para emitir nota em contingencia na rotina **1452** - Emitir Documento Fiscal Eletrônico, siga os procedimentos abaixo:

**Observação:** apesar da Contingência estar ativa no servidor 3.1, é necessário acessar o site a seguir: [http://www.nfe.fazenda.gov.br/portal/princi](http://www.nfe.fazenda.gov.br/portal/principal.aspx) [pal.aspx](http://www.nfe.fazenda.gov.br/portal/principal.aspx) e verificar se o Servidor de Contingência da Sefaz está ativo.

## Notas de Entrada (nos casos de devoluções)

1) Realize a devolução da nota. A filial que estiver parametrizada para utilizar NF-e acionará a rotina **1452** para efetuar o envio desta nota para a Sefaz para aprovação;

2) Clique **Atualizar** na aba **Movimentação de Entrada**, sub-aba **Notas a Serem Enviadas**;

3) Selecione a sub-aba **Notas Aprovadas** para confirmar resposta da Sefaz. Caso as notas não apareçam na aba **Notas Aprovadas**, selecione a aba **Notas Pendentes**, onde serão apresentados os motivos dos erros. Para corrigir o problema, com o botão direito do mouse clique **Habilitar Nota para Novo Teste** ou clique o botão **Habilitar para Reenvio**, conforme necessidade;

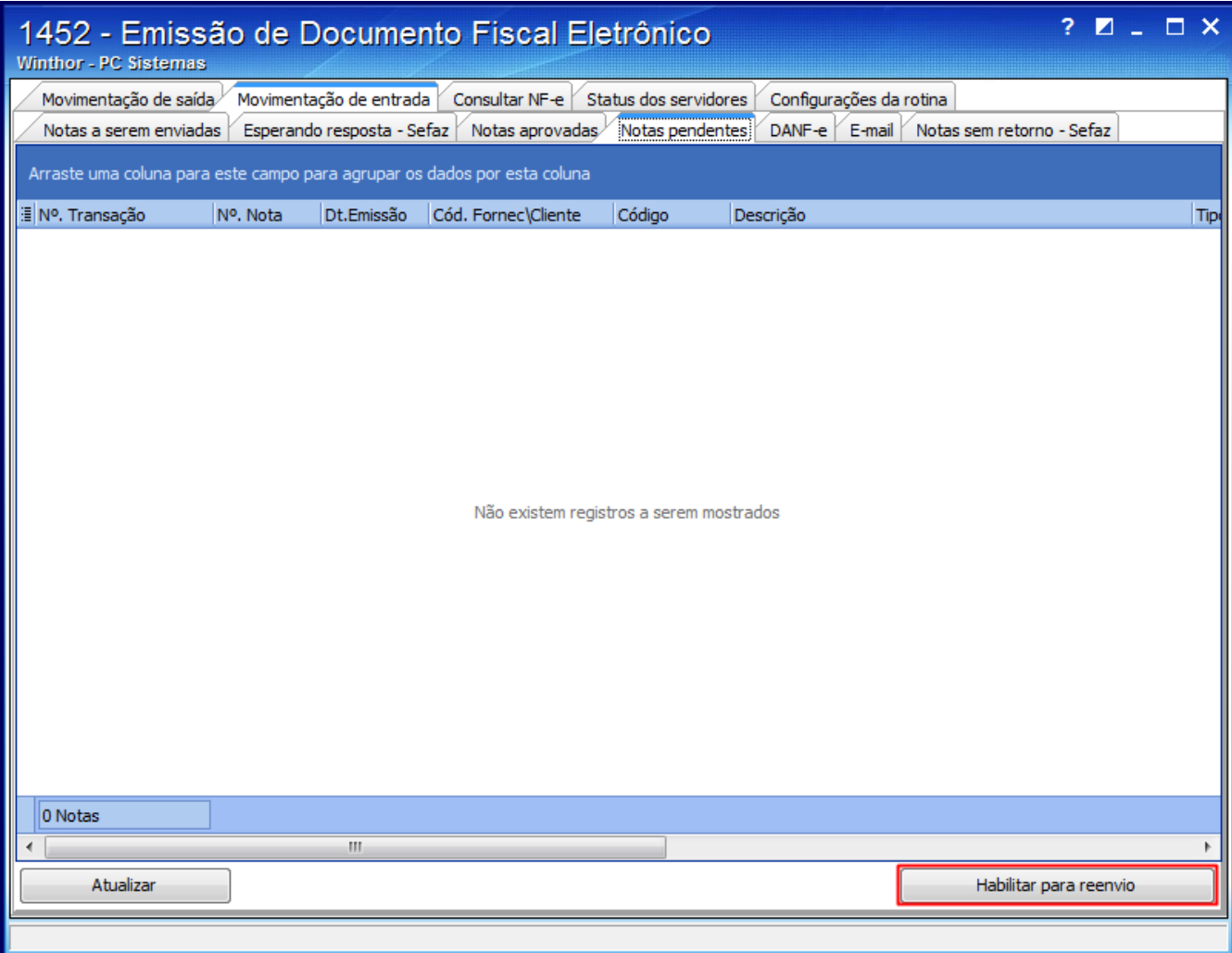

4) Selecione a aba **Notas Aprovadas** e confirmar se a pendência foi resolvida;

5) Clique o botão **Imprimir Selecionada** ou **Imprimir Todas**, conforme necessidade.

**Observação**: as notas aprovadas impressas serão enviadas para sub-aba **DANF-e**.

## Notas de saída

1) Realize o faturamento normal da nota pelas rotinas de faturamento;

2) Clique **Atualizar** na aba **Movimentação de Saída**, sub-aba **Notas a Serem Enviadas**;

3) Acione o botão **Imprimir Sel. Em Contingência** ou **Imprimir Todas em Contingência** e selecione dentre as opções: **FS**, **DEPEC** ou **F SDA**.

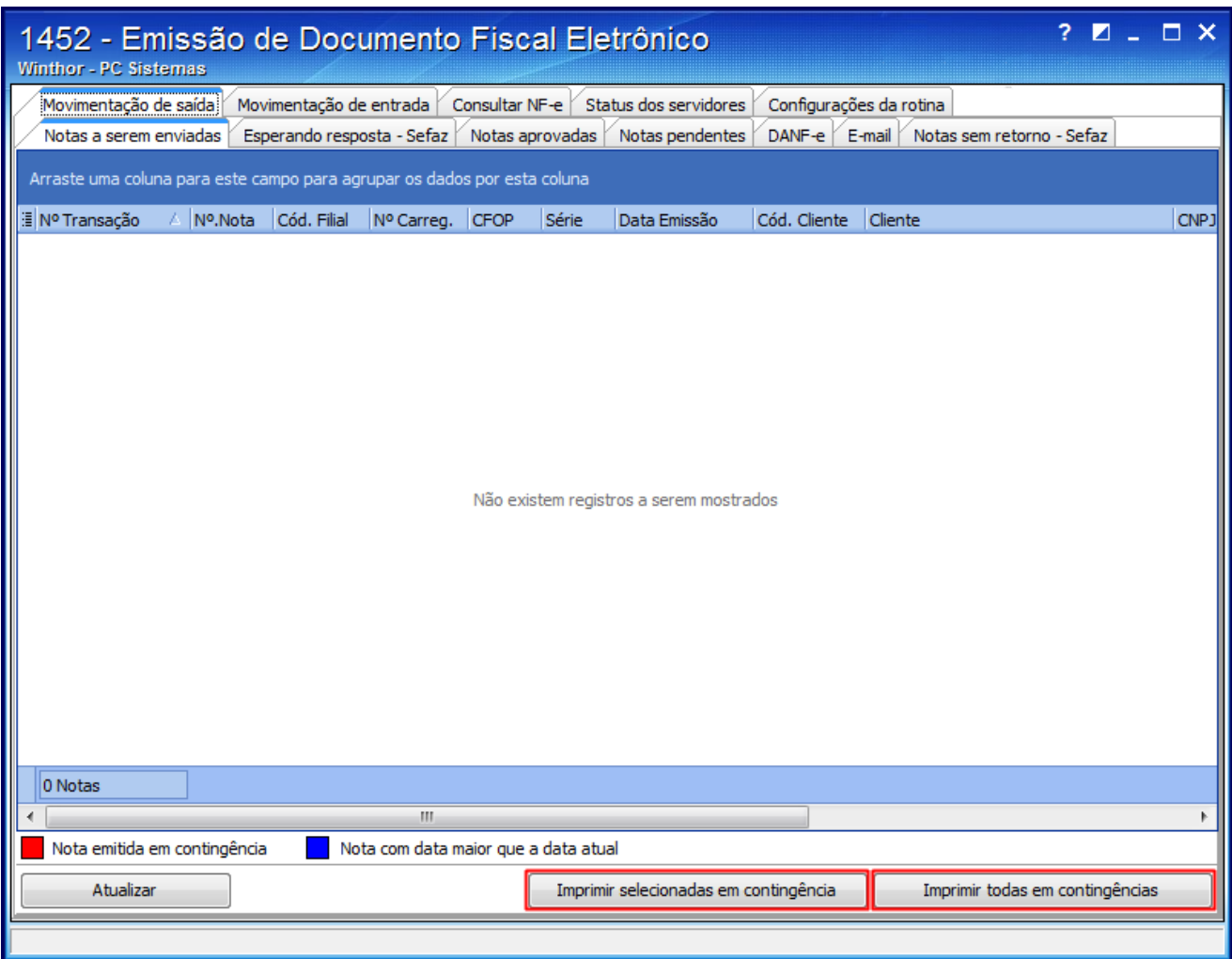